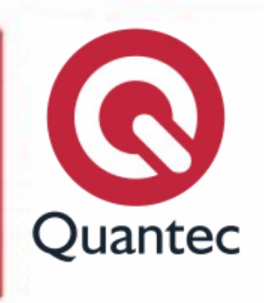

# **Microsoft Word Básico**

#### **Duración:** 8 horas

**Objetivo:** Con este curso el participante podrá crear, editar y mejorar documentos de negocios utilizando Microsoft Word.

**Metodología:** La capacitación se llevará a cabo por medio de dos modalidades: presencial o en línea. A lo largo del curso, el instructor realizará evaluaciones constantes con el fin de verificar el progreso del participante y verificar que el aprendizaje sea efectivo.

**Requisitos:** Tener conocimientos básicos del Sistema Operativo Windows, en cualquiera de sus versiones.

#### **Temario**

#### **Lección 1. Creando un documento básico**

- Explore la interfaz de usuario.
- Usar el teclado para desplazarse en la cinta de opciones.
- Abrir y ver un documento.
- Personalizar el entorno de Word.
- Obtenga ayuda.
- Ingresar texto.
- Guardar un documento.
- Métodos abreviados de teclado más usados.
- Ver e imprimir un documento.

#### **Lección 2. Editar un documento**

- Navegar y seleccionar texto en un documento.
- **Insertar, eliminar o reacomodar texto**
- Deshacer cambios.
- Buscar y reemplazar texto.

#### **Lección 3. Formatear texto**

- Cambiar la apariencia de la fuente.
- Resaltar texto.

#### **Lección 4. Formatear párrafos**

- Colocar tabuladores para alinear texto.
- Controlar el diseño de párrafos.
- Añadir bordes y sombreado.
- Aplicar estilos.
- Crear listas.
- Manejar formatos.

## **Lección 5. Añadir tablas**

- Crear una tabla.
- Modificar la estructura de tablas.
- Formatear una tabla.
- Convertir texto a una tabla o tablas a texto.

#### **Lección 6. Insertar objetos gráficos**

- Agregar efectos visuales usando símbolos y caracteres especiales.
- **·** Insertar ilustraciones.

#### **Lección 7. Controlar la apariencia de la página**

- Controlar el diseño de página.
- Aplicar un borde y color de página.
- Saltos de sección.
- Agregar marcas de agua.
- Agregar encabezados y pies de página.

#### **Lección 8. Revisar un documento**

 Verificar ortografía, gramática y conteo de palabras.

 $\overline{\mathbb{C}}$  $\mathbf{f}(\widehat{\circ})$ 

**Quantec #CompartirConocimiento**

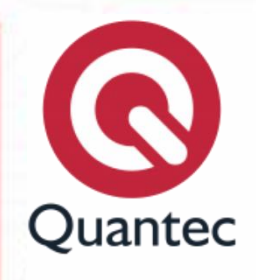

- Mejorar el significado textual usando el diccionario de Sinónimos.
- Configurar las opciones de auto corrección.

## **Lección 9. Manejar listas**

- Ordene una lista.
- Vuelva a enumerar una lista.
- Personalice listas.

## **Lección 10. Personalizar tablas y gráficos**

- Ordenar datos de la tabla.
- Controle el diseño de celdas.
- Realizar cálculos en una tabla.
- Crear gráficos.

## **Lección 11. Personalizar el formato con estilos y temas**

- Crear o modificar un estilo de texto.
- Cree un estilo personalizado de listas o tablas.
- Aplicar temas de documentos predeterminados y personalizados.

## **Lección 12. Modificar imágenes**

- Ajustar el tamaño de una imagen.
- Ajuste la configuración de la apariencia de la imagen.
- Ajustar el texto alrededor de una imagen.
- Objetos 3D.

#### **Lección 13: Crear elementos gráficos personalizados**

- Crear cuadros de texto y frases extraídas.
- Dibujar formas.
- Agregar Word Art y otros efectos especiales al texto.
- Crear ilustraciones complejas con Smart Art.

**Quantec #CompartirConocimiento**